# **Command Line Unix BLAST, RM, Herne**

Christopher Shaffer Genomics Education Workshop Washington University, Summer '06

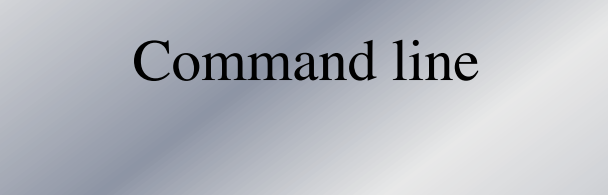

- Why use BLAST command line?
	- Avoid slow responses at NCBI
	- Use a static database, so answers does not change
	- Search unpublished data (search all fosmids)
- Finishing
- Level 3 Annotation

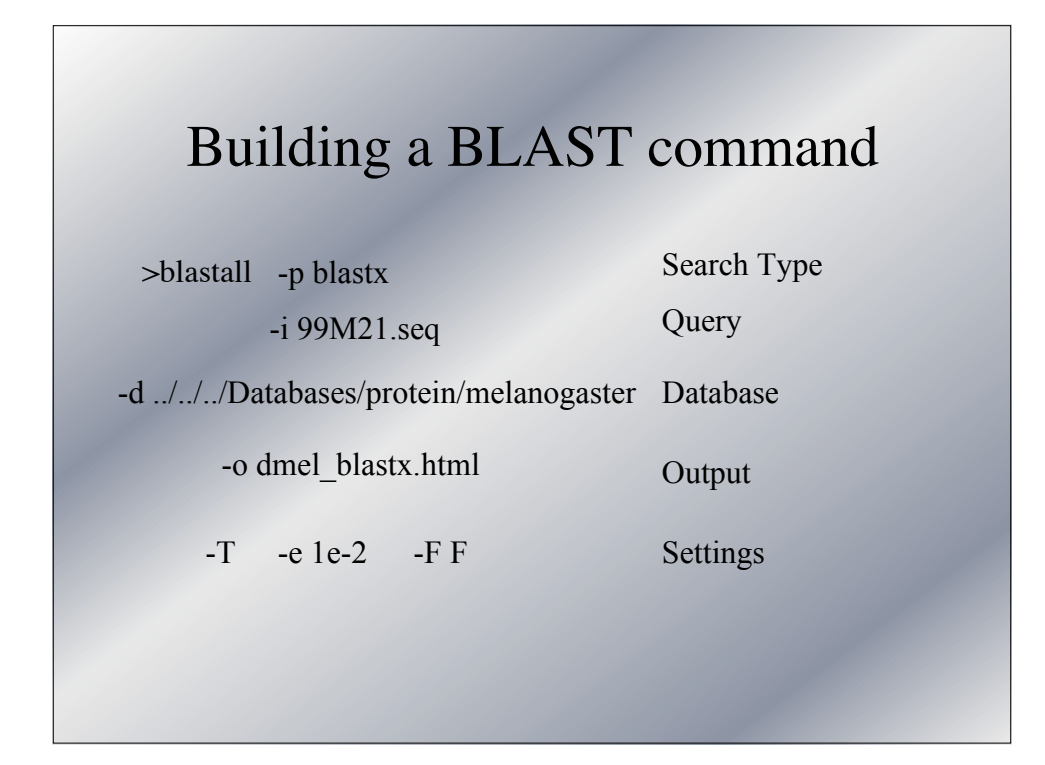

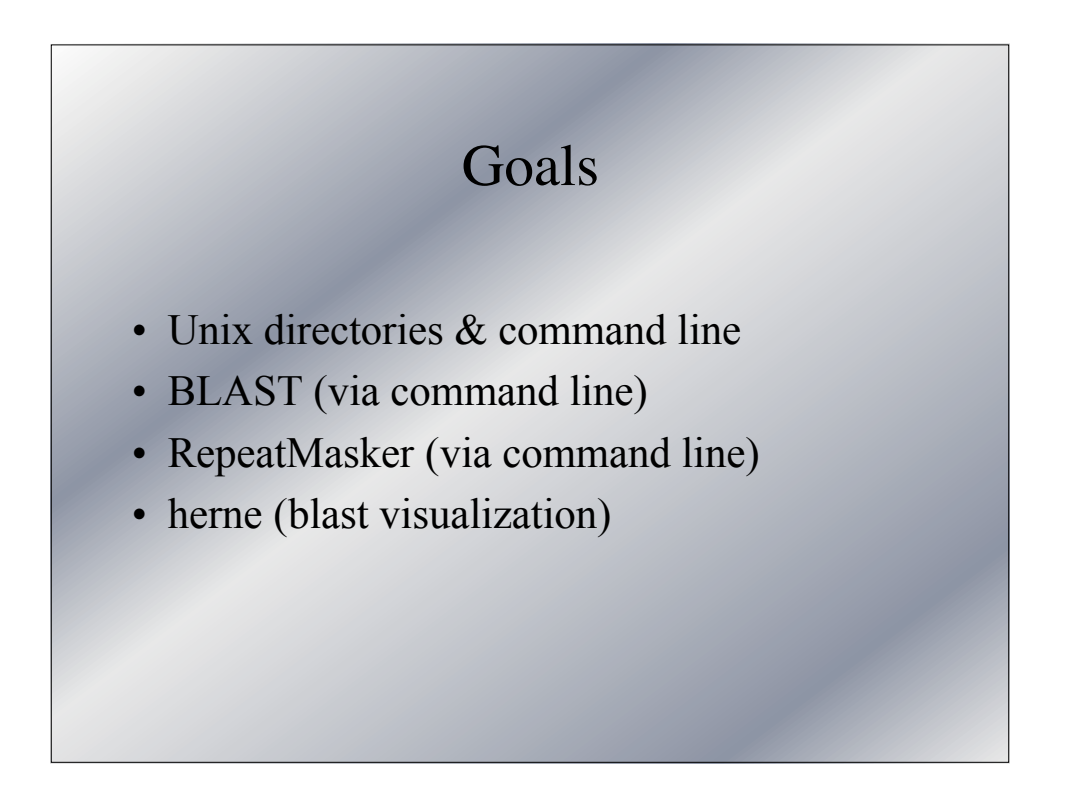

# **General Unix Tips**

- To use the command line start X11 and type commands into the "xterm" window
- A few things about unix commands:
	- UNIX is case sensitive
	- Little or no feedback if successful, "no news is good news"

# **Unix Help on the Web**

Here is a list of a few online Unix tutorials:

- Unix for Beginners http://www.ee.surrey.ac.uk/Teaching/Unix/
- Unix Guru Universe http://www.ugu.com/sui/ugu/show?help.beginners
- Getting Started With The Unix Operating System http://www.leeds.ac.uk/iss/documentation/beg/beg8/beg8.html

3

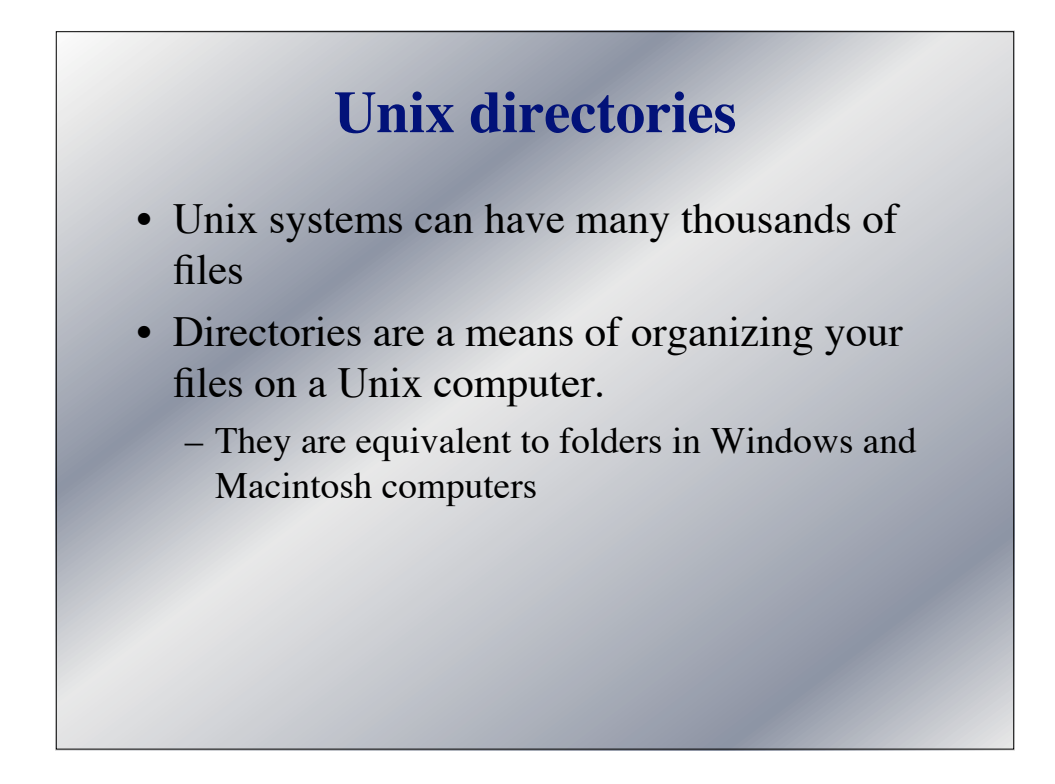

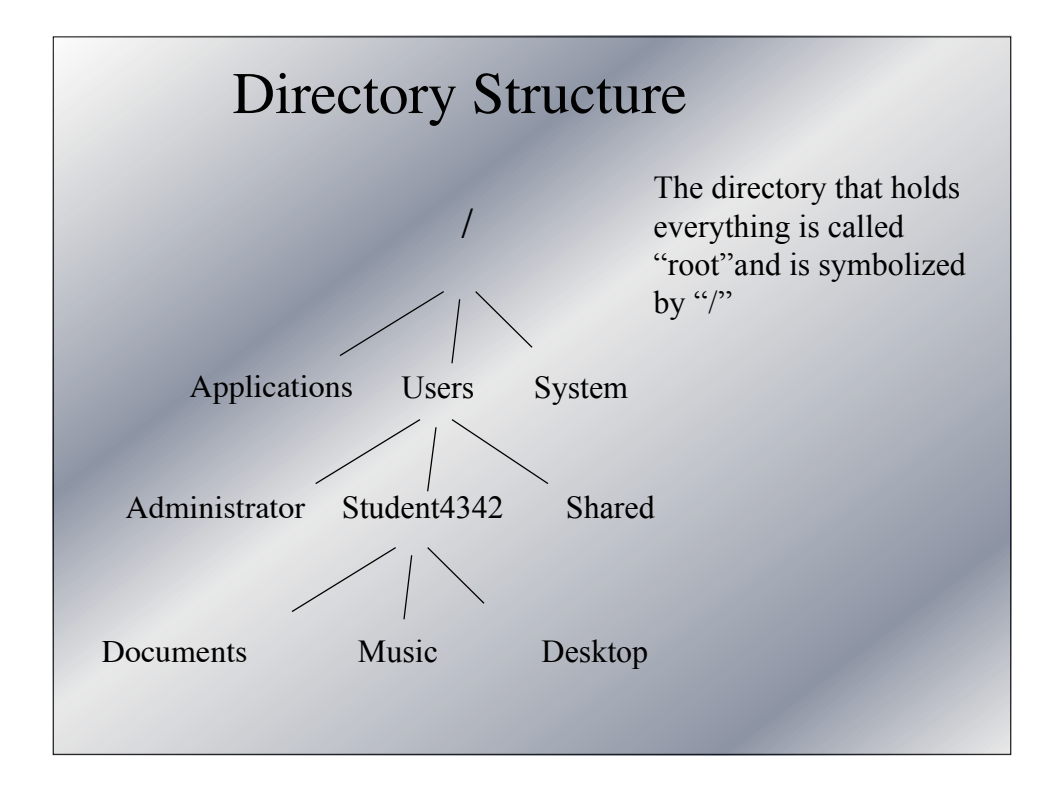

#### **Unix directories (cont)**

- When logged into a unix computer there is always one directory called the "current working directory"
- When you type a command with a filename unix will look for that file in the "current working directory"
- You can change the "current working directory" at any time with the cd command.
- You can see the "current working directory" with the pwd command
- If the file is not in the "current working directory" you must tell unix where the file is. You do this by giving the full "path" to the file.

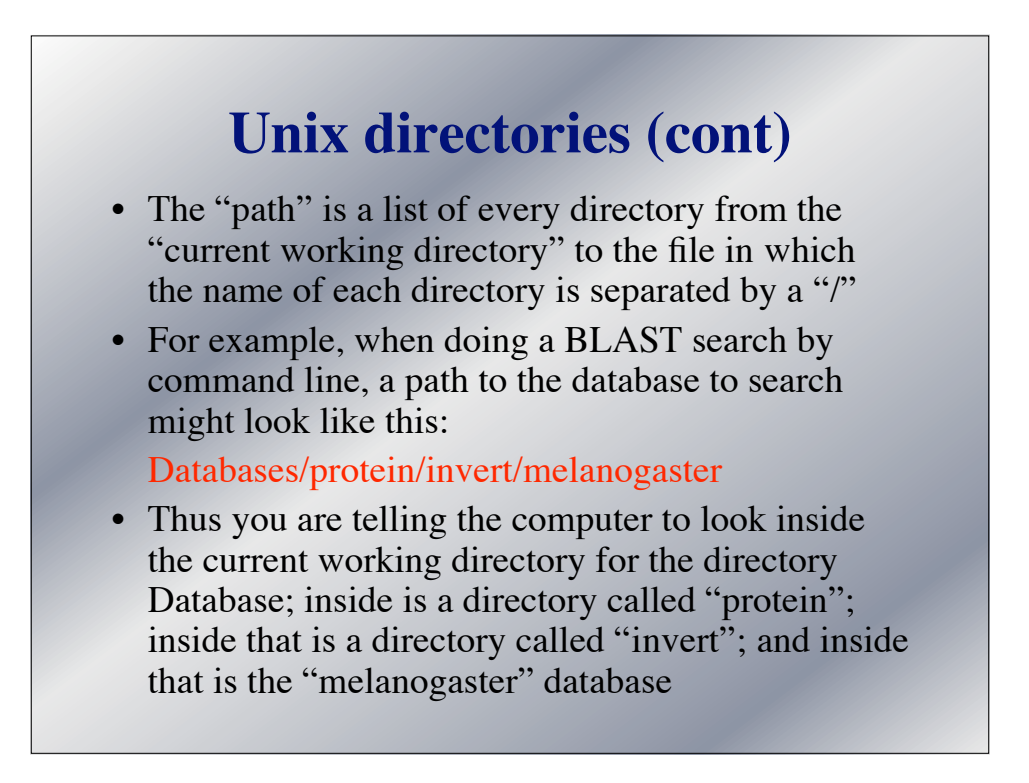

# **Your Home Directory**

- When you login to any Unix server, the "current working directory" always start in your **Home** directory.
	- On Mac my home is /Users/chris
- To change which directory is the current working directory type cd and then the path to the new directory

cd data/virilis/fosmids/14J19

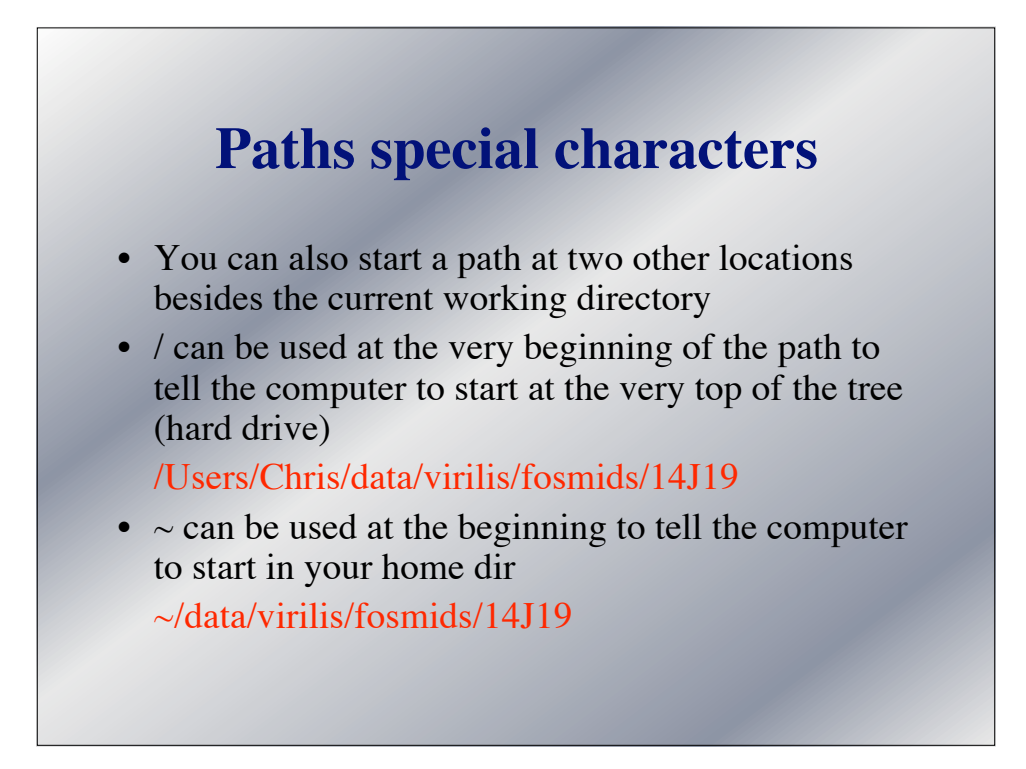

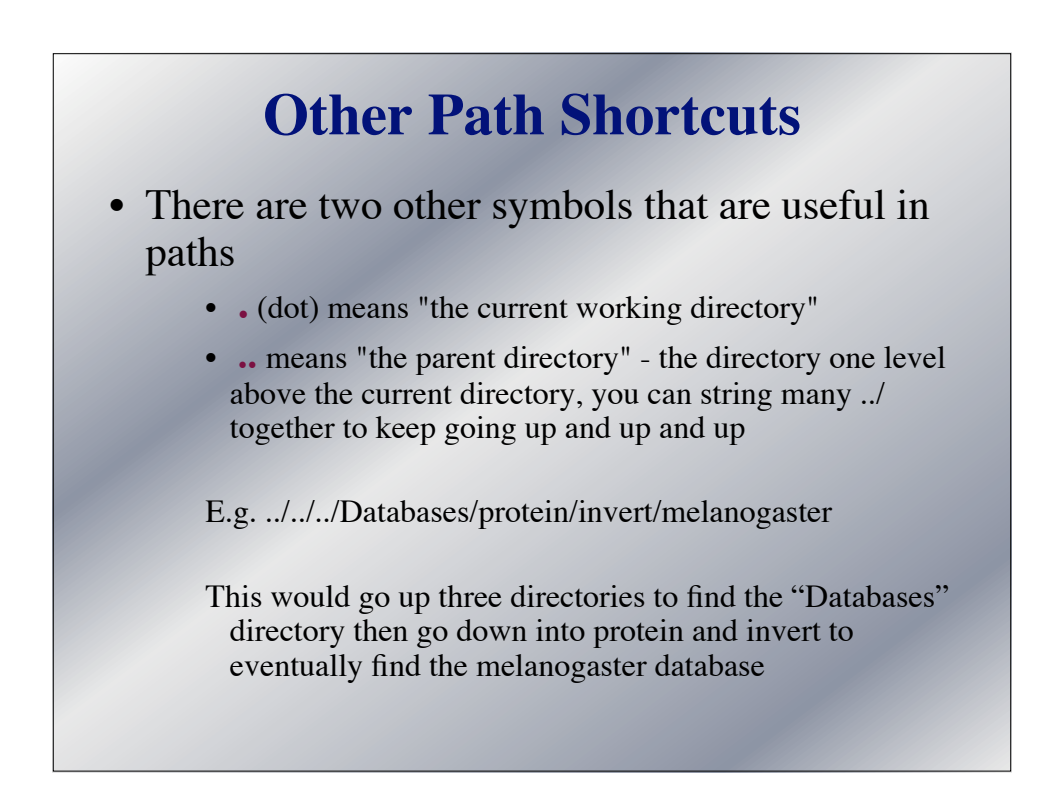

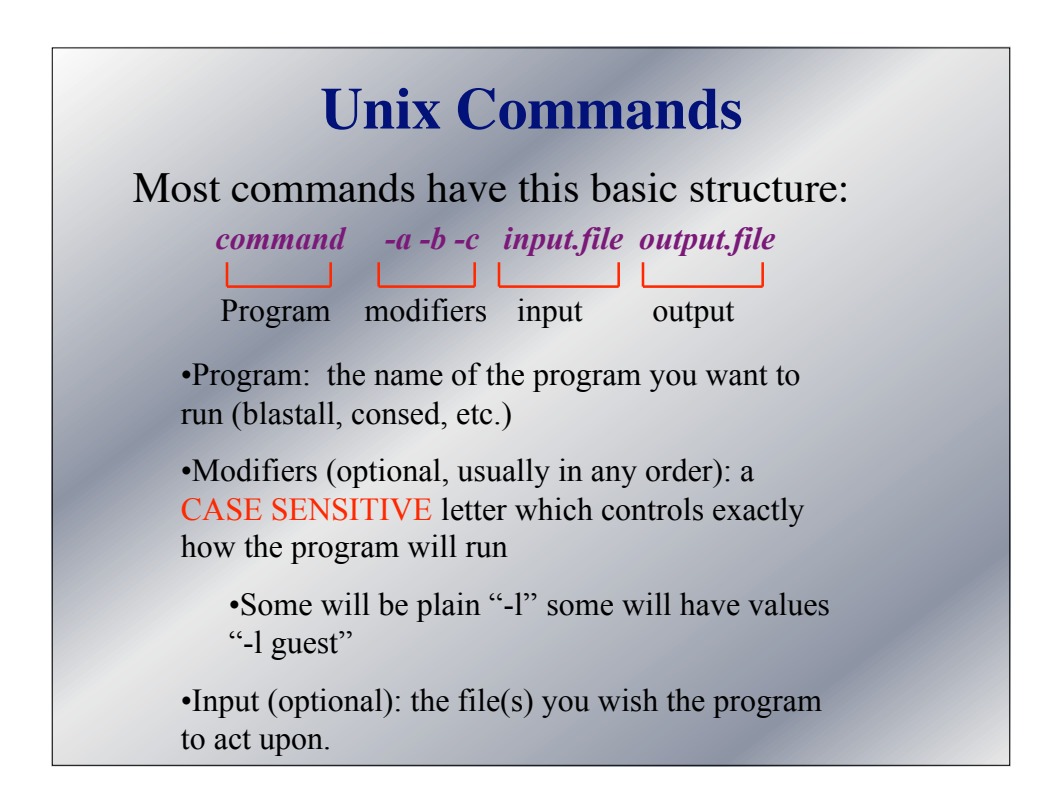

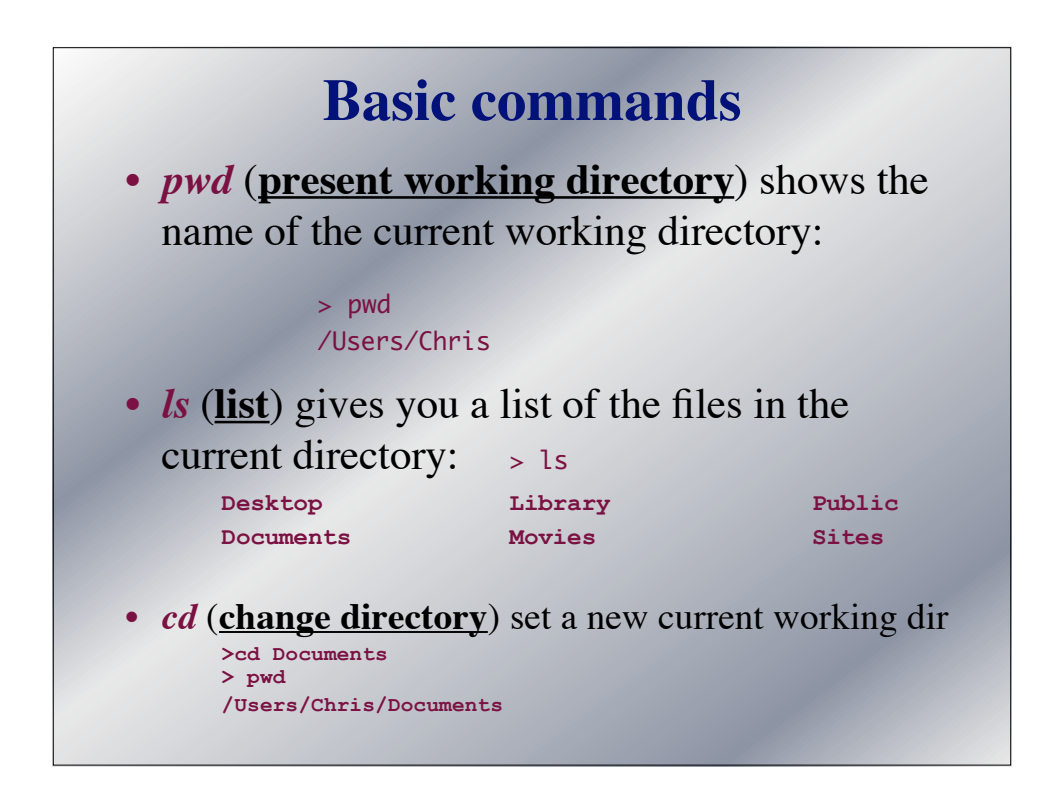

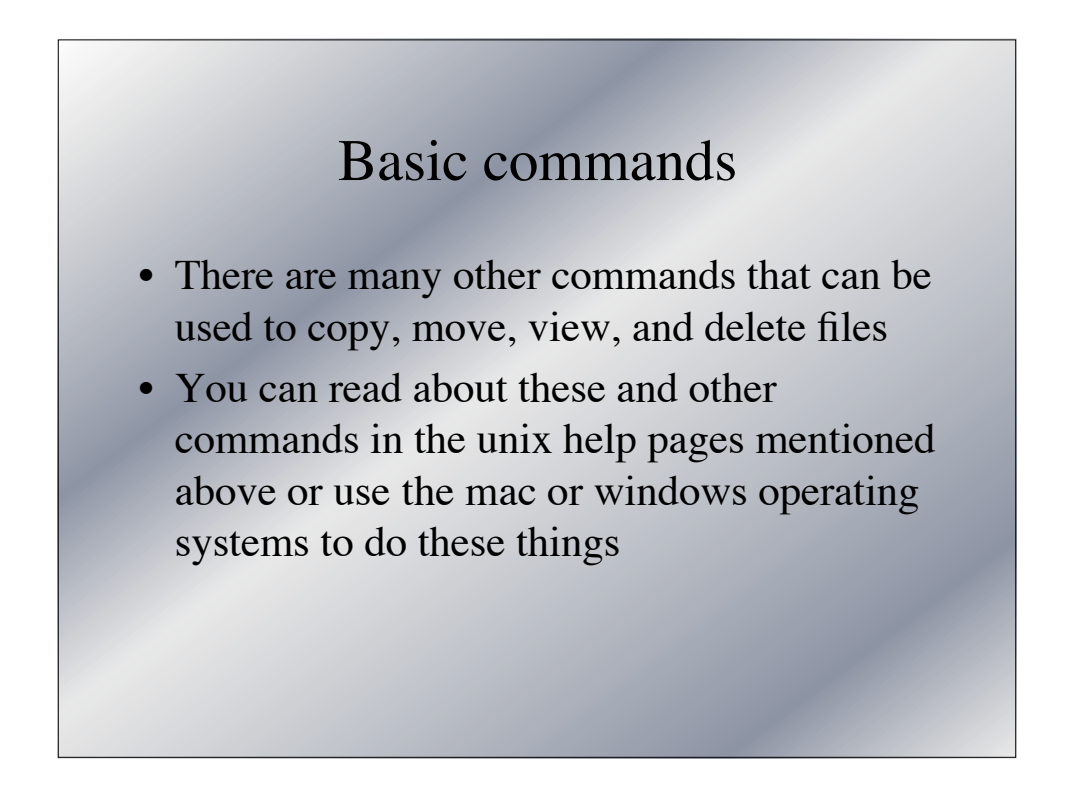

# **Unix tries to help you:**

- 1. Command History
- 2. Command line completion

### **Command history**

- The computer remembers you last 100 or so commands you have entered.
- Use the "up arrow" to scroll back through these commands.
- You can use right and left arrow to move around inside the command to edit it
- Very nice for long commands (e.g. blast) searches) or to look back at a command that did not work looking for typos

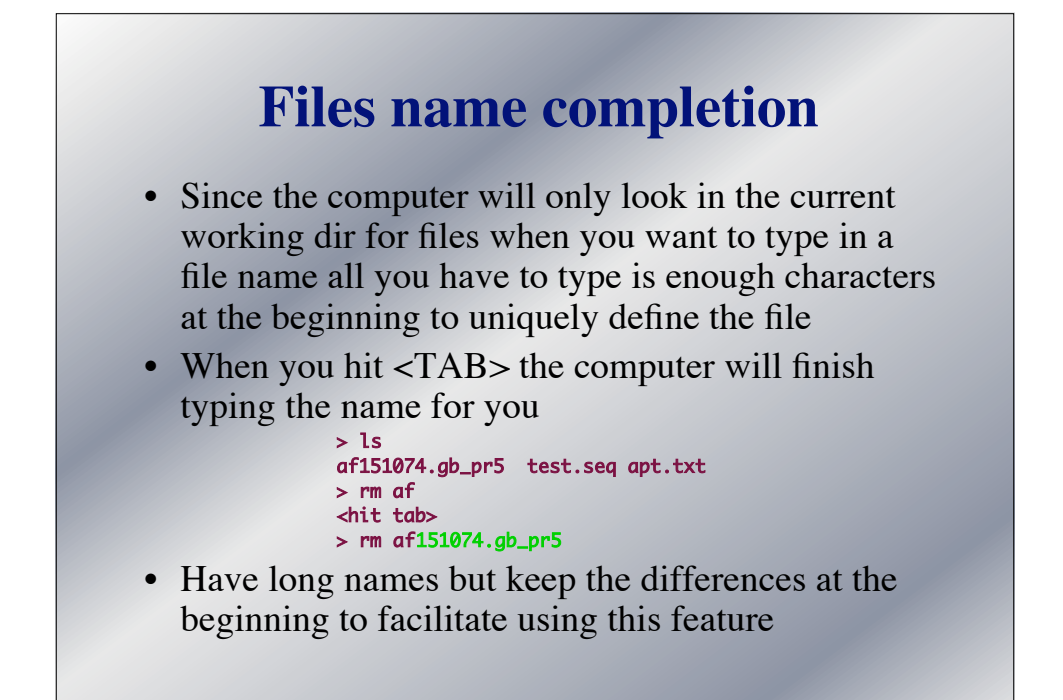

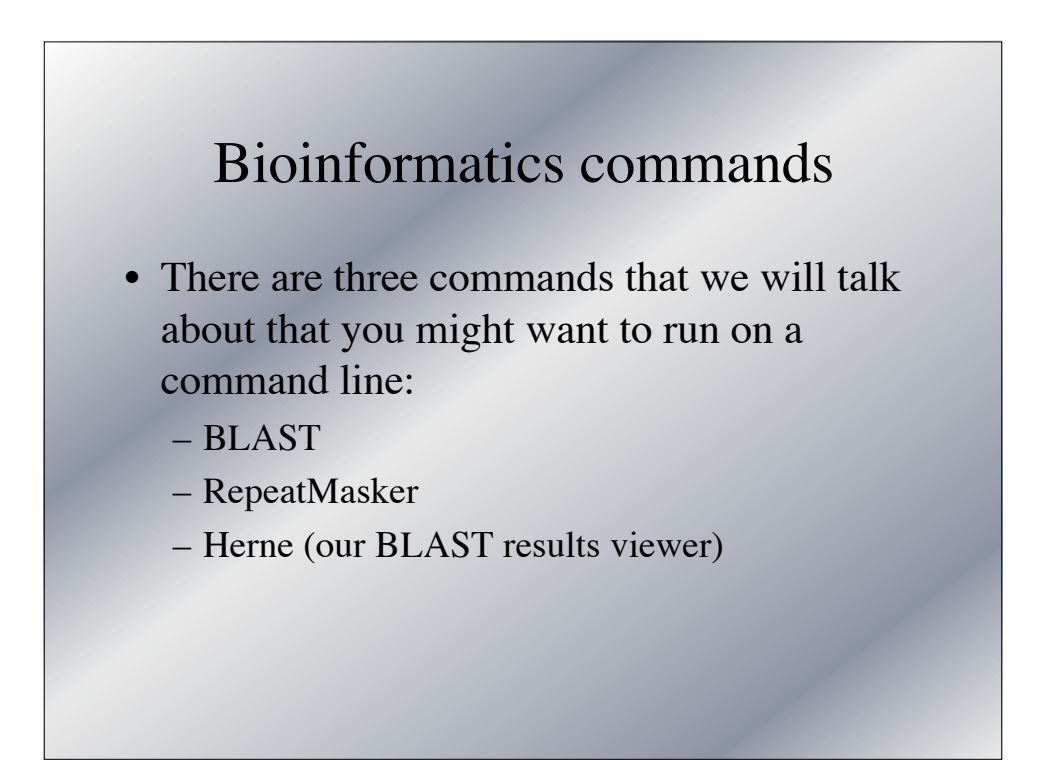

# Command line BLAST

- There are two versions of BLAST available for the command line:
	- NCBI BLAST (free from NCBI)
	- WU BLAST (blast.wustl.edu)
- Why run BLAST command line?
	- Avoid slow responses at NCBI
	- Use a static database, so answers does not change
	- Search unpublished data (search all fosmids)

### NCBI BLAST

- For Bio4342 we use NCBI BLAST
	- Mostly historical
	- Command line program is called blastall
	- Web page with help for NCBI BLAST:

http://goose.wustl.edu/~chris/blastall.html

# NCBI BLAST

- NCBI blastall has 4 required entries which can be given in any order:
	- Which program (blastn, blastx etc) -p *name*
	- Query -i *seq\_file.seq*
	- Database -d *database\_name*
	- Name of file for results -o *output\_filename*

#### NCBI BLAST

- NCBI blastall has many optional settings the most common include:
	- Format the output as a web page: -T
	- Change the E cutoff: -e *number*
	- Explicitly turn filter on: -F T
	- Explicitly turn filter off: -F F

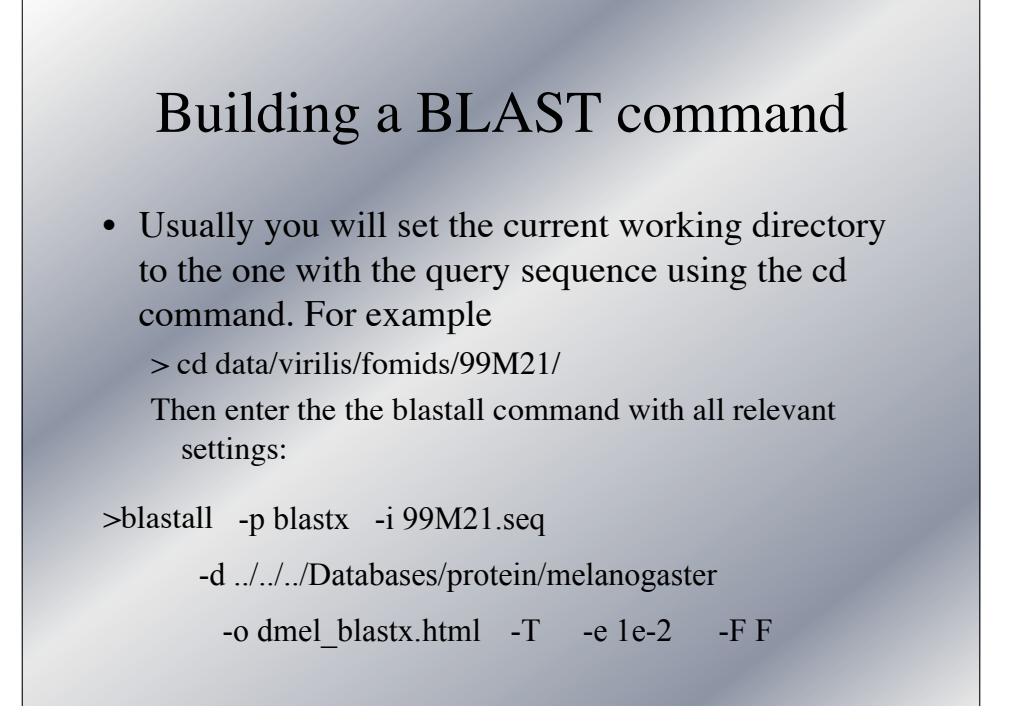

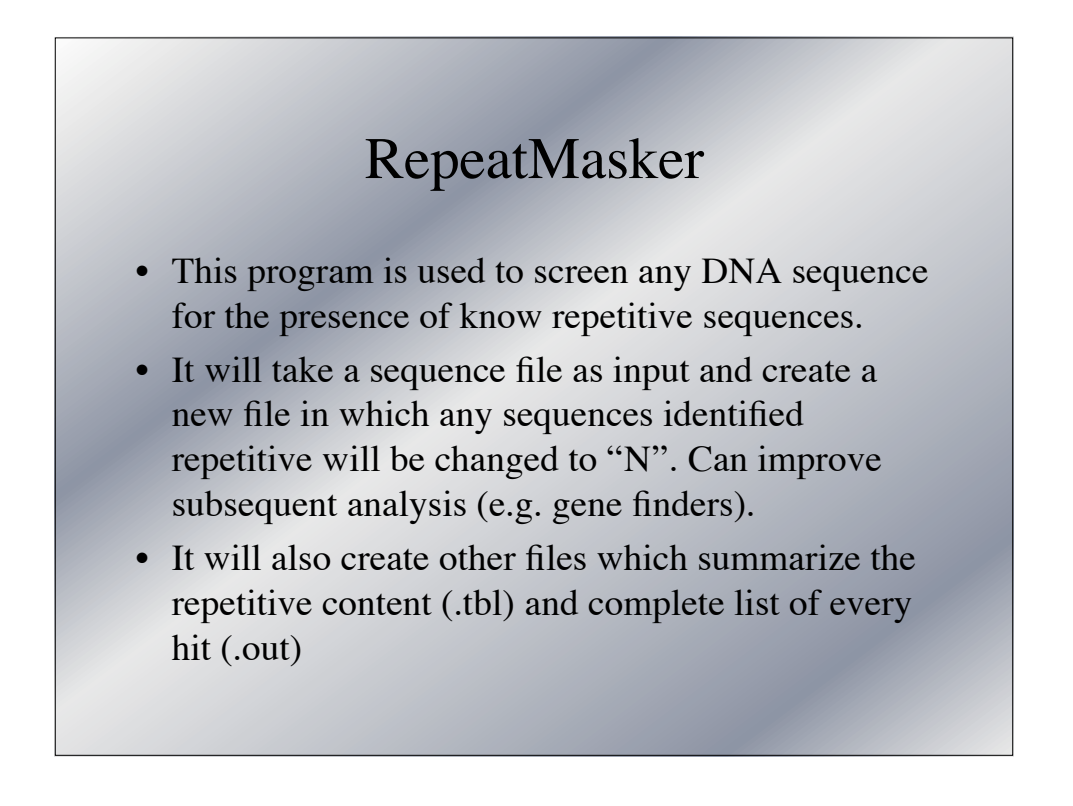

### RepeatMasker

- Web pages that run RepeatMasker limit the size of the input sequence
- Computationally intensive, 1-2 hours for class to get results for 12 fosmids on moderately powerful unix workstation
- Once installed you can get a mini help page by typing "RepeatMasker" on the command line with nothing else

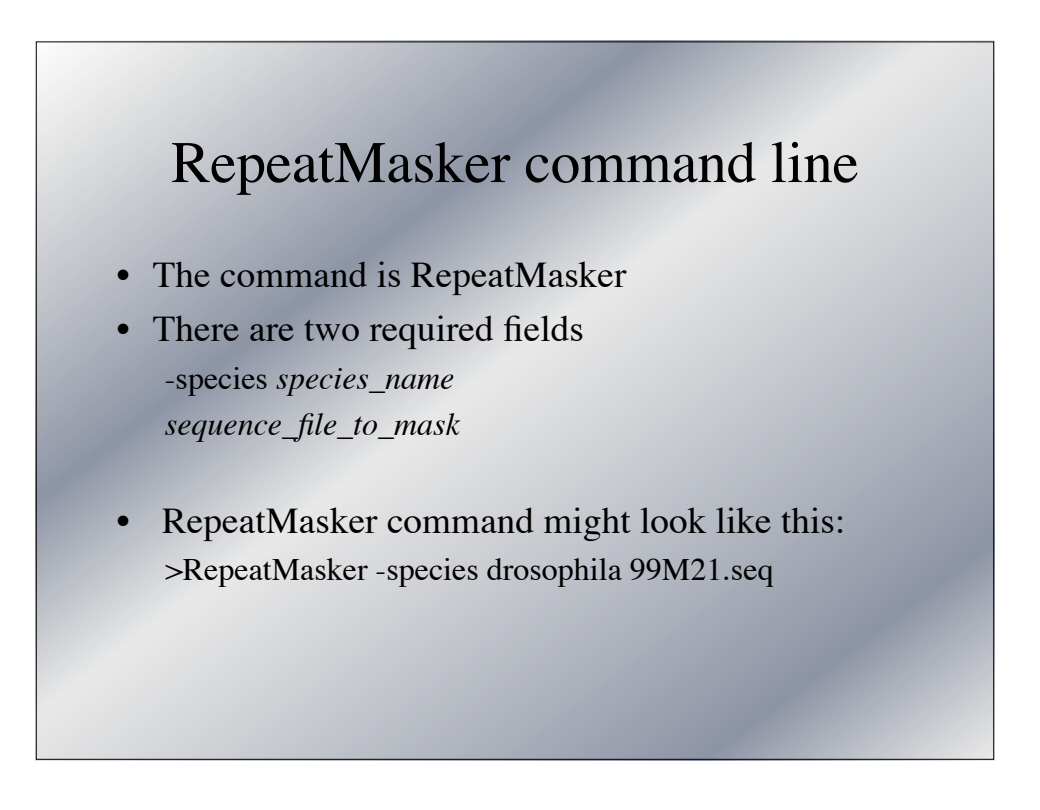

### Herne the BLAST output viewer

- We have available a viewer that can be run on any computer that supports Tcl/Tk. (Most linux, mac OS 10.4, can be installed)
- The command has two required settings and two optional settings
- This is a nice way to get an overall view of where in a large sequence various highly similar sequences align

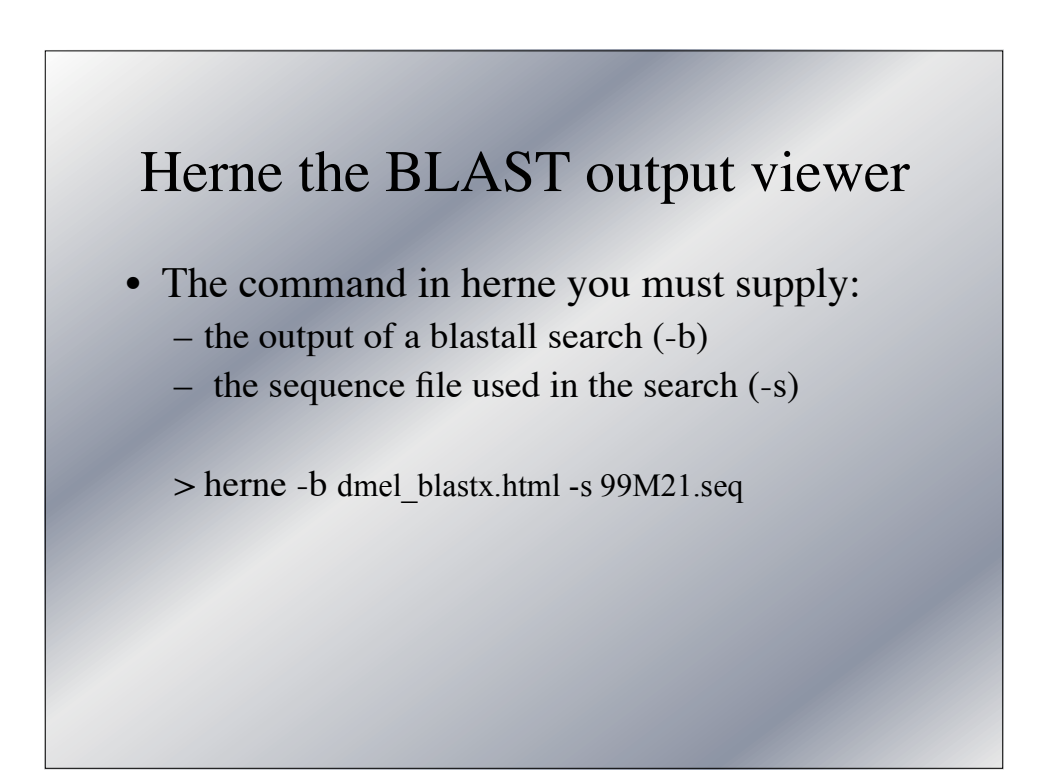

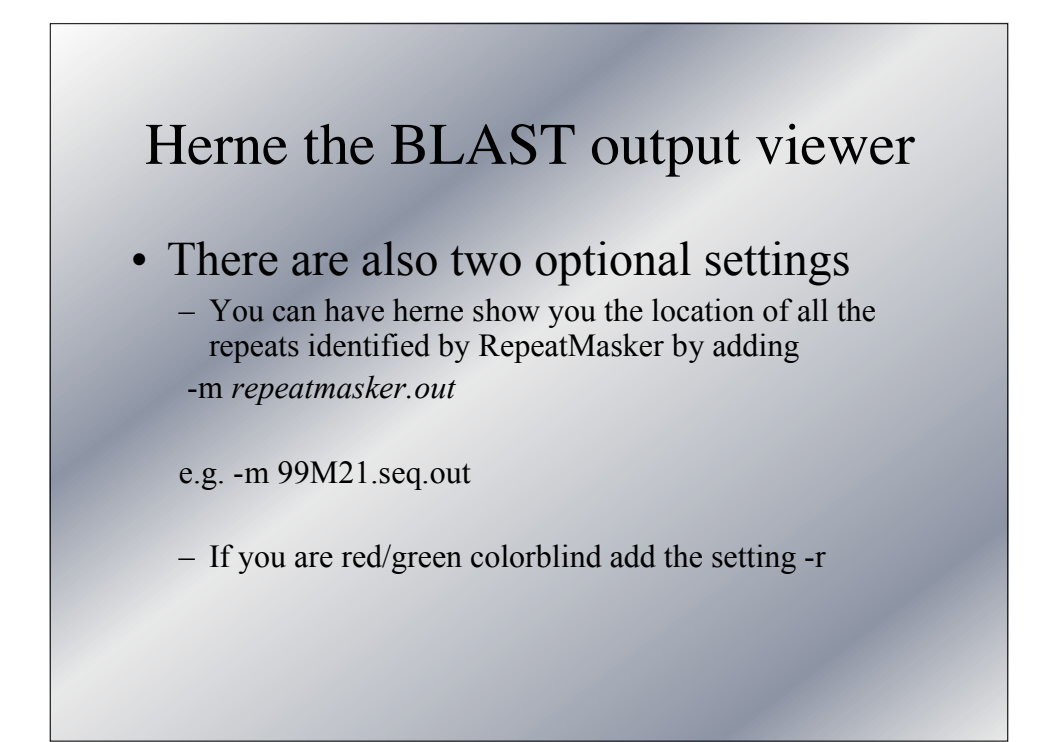

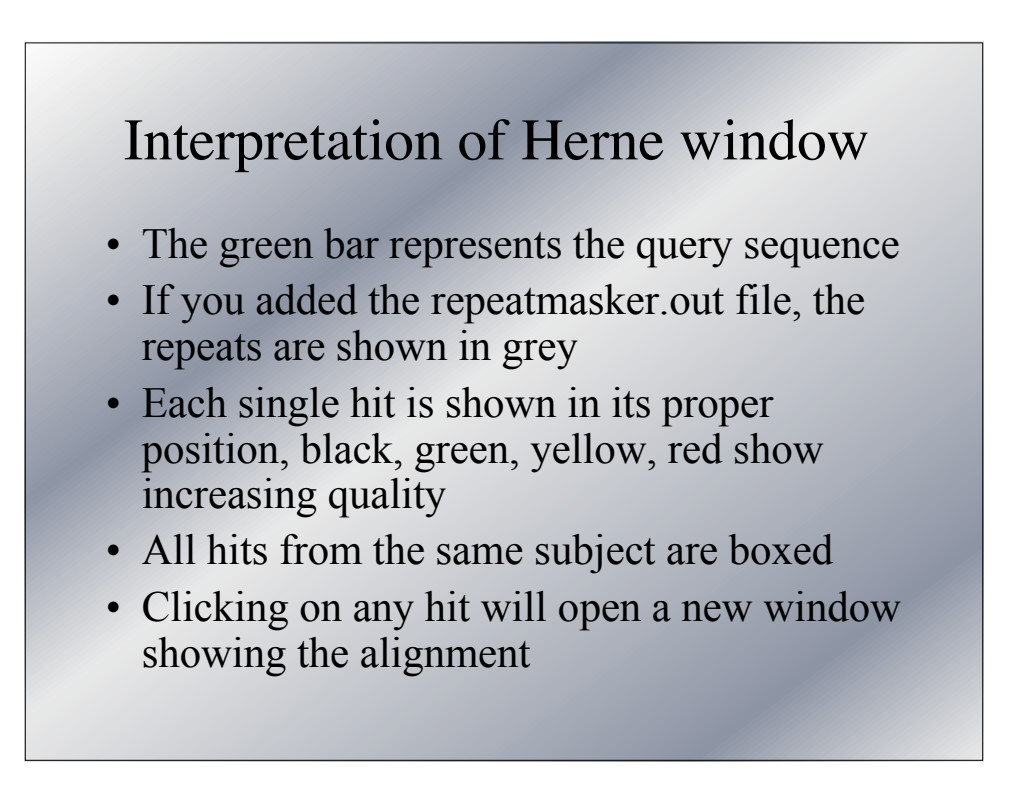